# SPA3102 ファームウェアのアップグレード

## 内容

概要

SPA3102 VoIPルータのファームウェアをアップグレードするにはどうすればよいですか。 関連情報

## 概要

この記事は、Cisco Small Business 製品のセットアップ、トラブルシューティング、およびメン テナンスを支援する一連のドキュメントの 1 つです。

ドキュメント表記の詳細は、『[シスコ テクニカル ティップスの表記法』を参照してください。](//www.cisco.com/en/US/tech/tk801/tk36/technologies_tech_note09186a0080121ac5.shtml)

### Q. SPA3102 VoIPルータのファームウェアをアップグレードするにはどうすればよ いのですか。

注:ファームウェアを更新する前に、SPA3102 VoIPルータのモデル番号とサフィックスを確認 して、正しいファイルを取得することを確認してください。サフィックスが – NAの場合は、アッ プグレードに進みます。サフィックスが – NAでない場合、SPA3102ファームウェアはVoIPプロ バイダーによって提供されるため、アップグレードを続行しないでください。これは、デバイス のアップグレード時にSPA3102の設定値が上書きされる可能性があるためです。

新しいファームウェアは、ルータに多数の機能を追加します。ルータのファームウェアをアップ グレードするには、次の2つの手順を実行する必要があります。ファームウェアをダウンロードし 、ルータのファームウェアをアップグレードします。

#### ファームウェアのダウンロード

- ファームウェアをダウンロードする前に、コンピュータにアクティブなインターネット接続 1. があることを確認してください。コンピュータがルータに直接接続されていて、オンライン にすることができない場合、ルータを切り離し、コンピュータをケーブルまたは DSL モデ ムに直接接続します。
- 2. SPA3102ファームウェアは次の場所から入手できます。 [http://www.cisco.com/en/US/products/ps10027/index.html](//www.cisco.com/en/US/products/ps10027/index.html)登録とログインは不要です。すべ てのファームウェア アップグレードを、リモート操作ではなくローカル ネットワークで実 行することを推奨します。
- 3. [File Download] ダイアログボックスが表示されたら、[Save] をクリックします。[Save As] ダイアログボックスを見つけたら、デスクトップなどのファイルを保存する場所を選択し、 [Save] をクリックします。ダウンロードが完了したら、メッセージが表示されたら[閉じる ]をクリックしてください。

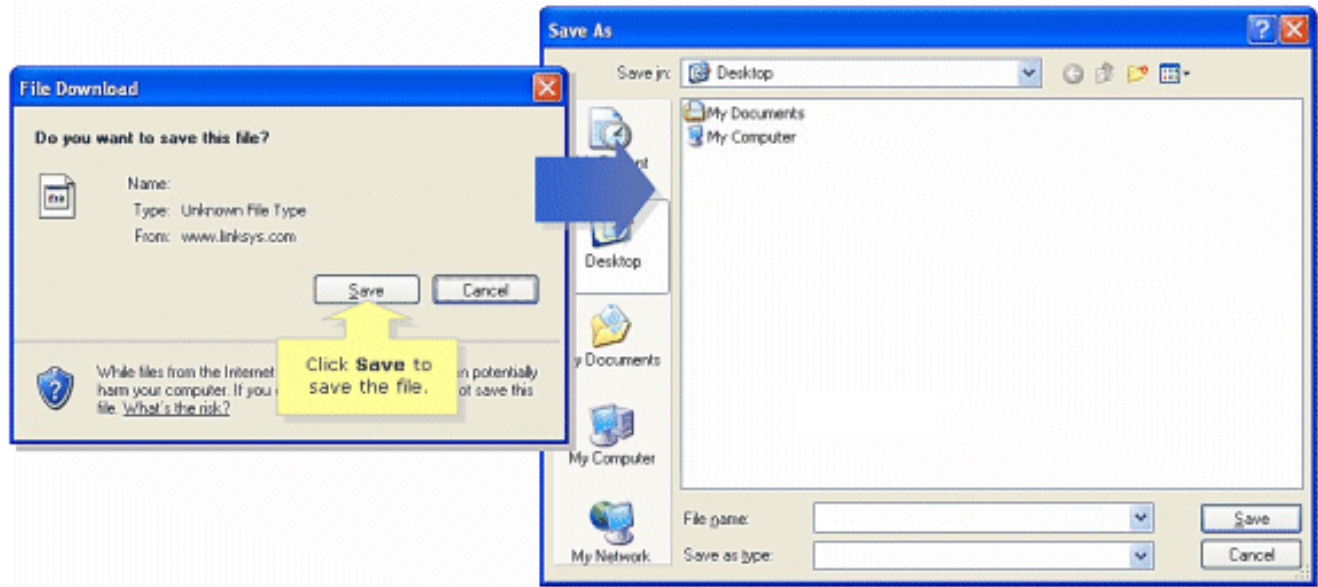

- 注:ファイルの名前は、ルータのファームウェアファイルによって異なります。
- ダウンロードしたファームウェアファイルがzip形式の場合は、zipファイルをダブルクリッ 4. クし、その内容を1つのフォルダまたはデスクトップに展開します。

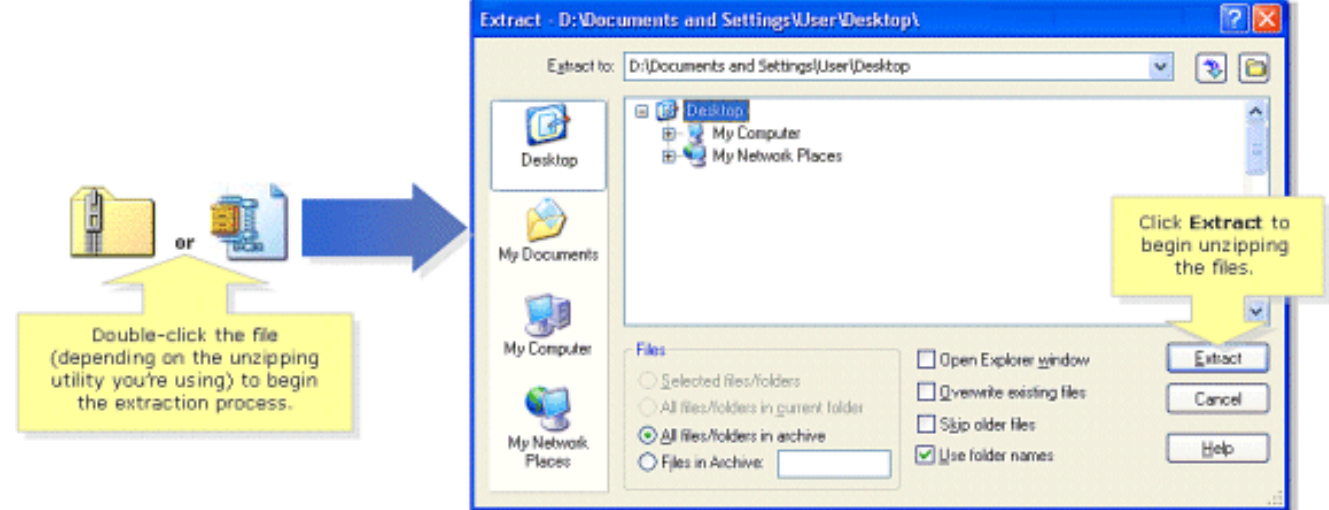

注:ユーティリティを使用して、WinZipなどのZIPファイルアーカイブからファイルを開い て抽出する必要があります。WinZipをダウンロードするには、http://www.winzip.comにアク セ[スしてください](http://www.winzip.com)。また、Windows XPの組み込みの解凍機能を使用して、アーカイブの内 容を解凍することもできます。

ご使用のSPA3102がVoIPプロバイダーから提供されている場合は、ファームウェアのバージョン を変更するためのヘルプを要求してください。プロバイダーは、ネットワーク用に特定のバージ ョンのSPA3102ファームウェアを認定しているだけです。

ファームウェアをダウンロードしたら、デバイスをアップグレードする必要があります。ルータ のアップグレード方法の詳細については、ドキュメント『[SPA3102のファームウェアのアップグ](//www.cisco.com/en/US/products/ps10024/products_qanda_item09186a0080a359cd.shtml) [レ](//www.cisco.com/en/US/products/ps10024/products_qanda_item09186a0080a359cd.shtml)ード』を参照してください。

## 関連情報

- [Cisco Small Business Support Community ATA](https://www.myciscocommunity.com/community/smallbizsupport/voiceandconferencing/ata?referring_site=bodynav)
- [ATAアドミニストレーションガイド](//www.cisco.com/en/US/docs/voice_ip_comm/csbpvga/ata/administration/guide/ATA_AG_v3_NC-WEB.pdf?referring_site=bodynav)
- [テクニカル サポートとドキュメント Cisco Systems](//www.cisco.com/cisco/web/support/index.html?referring_site=bodynav)